# **[Arduino](http://www.arduino.cc/): [Playground](http://www.arduino.cc/playground/)**

[View](http://www.arduino.cc/playground/Learning/SingleServoExample) [Edit](http://www.arduino.cc/playground/Learning/SingleServoExample?action=edit) [History](http://www.arduino.cc/playground/Learning/SingleServoExample?action=diff) [Print](http://www.arduino.cc/playground/Learning/SingleServoExample?action=print)

## **Simple Servo Control tutorial**

### **Introduction**

This tutorial explains how to control a servo from you computer using arduino, processing and Arduino Diecimilia. Don't be fooled, almost none of this is my own code. I've just done all the cut and pasting for you :p

This example uses the [Software Servo Library.](http://www.arduino.cc/playground/ComponentLib/Servo)

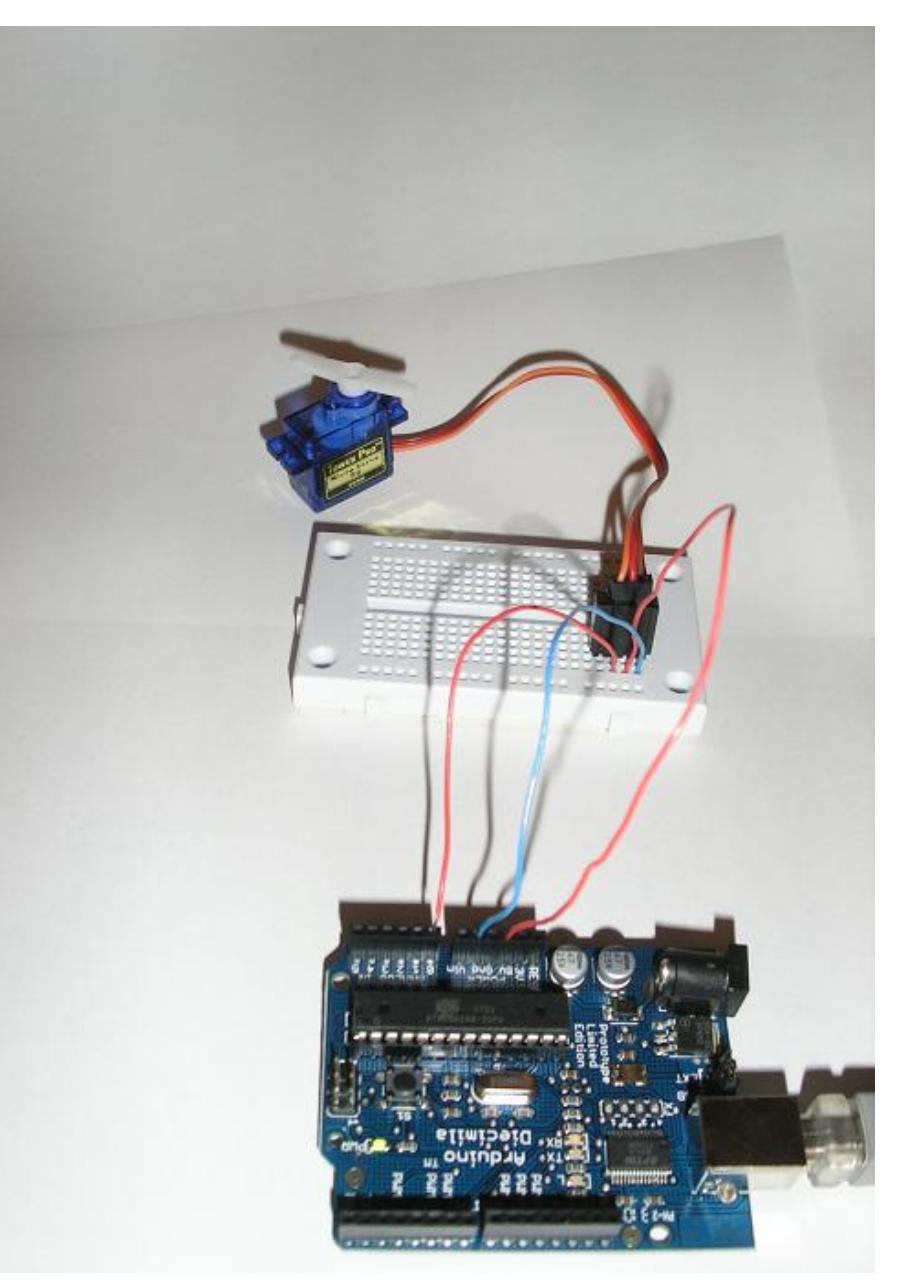

#### [Manuals and Curriculum](http://www.arduino.cc/playground/Main/ManualsAndCurriculum)

[Hardware and Related](http://www.arduino.cc/playground/Main/SimilarBoards) **Initiatives** 

[Board Setup and](http://www.arduino.cc/playground/Main/ArduinoCoreHardware) Configuration

#### [Development Tools](http://www.arduino.cc/playground/Main/DevelopmentTools)

### [Interfacing With Hardware](http://www.arduino.cc/playground/Main/InterfacingWithHardware)

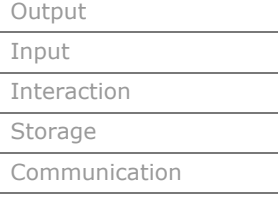

[Interfacing with Software](http://www.arduino.cc/playground/Main/InterfacingWithSoftware)

[Code Library and Tutorials](http://www.arduino.cc/playground/Main/GeneralCodeLibrary)

[Electronics Technique](http://www.arduino.cc/playground/Main/ElectroInfoResources)

[Sources for Electronic Parts](http://www.arduino.cc/playground/Main/Resources)

[Arduino People/Groups &](http://www.arduino.cc/playground/Main/People) **Sites** 

[Exhibition](http://www.arduino.cc/playground/Projects/ArduinoUsers)

[Languages](http://www.arduino.cc/playground/Main/Languages)

#### [PARTICIPATE](http://www.arduino.cc/playground/Main/Participate)

create an account suggestions formatting suggestions all recent changes PmWiki WikiSandBox training Basic Editing Cookbook (addons) Documentation Index) [login](http://www.arduino.cc/playground/Site/Site?action=login) [logout](http://www.arduino.cc/playground/Site/Site?action=logout) [edit SideBar](http://www.arduino.cc/playground/Site/SideBar?action=edit) [admin](http://www.arduino.cc/playground/Site/Site?action=admin)

### **Connections**

It's really very simple to connect the servo to the arduino board.

#### **See the pictures:**

<http://www.arduino.cc/playground/uploads/Learning/simpleservocontrol1.jpg> <http://www.arduino.cc/playground/uploads/Learning/simpleservocontrol2.jpg>

#### **Power**

Connect the red from servo to +5V on arduino.

### **Ground**

Connect black/brown from servo to Gnd on arduino.

### **Signal**

Connect white/orange from servo to Analog in 0 on arduino.

### **Arduino code**

This code is the same as in [Software Servo Library.](http://www.arduino.cc/playground/ComponentLib/Servo) It's made for two servos, but we're going to take advantage of just one.

For this code to compile succesfully in arduino, you'll need the code: <http://www.arduino.cc/playground/uploads/ComponentLib/servo.zip>.

The contents of that zip-package go into *arduino-xxxx/hardware/liraries*-directory.

```
#include <Servo.h>
Servo servo1; Servo servo2; 
void setup() {
 pinMode(1,OUTPUT);
 servo1.attach(14); //analog pin 0
   //servo1.setMaximumPulse(2000);
   //servo1.setMinimumPulse(700);
 servo2.attach(15); //analog pin 1
 Serial.begin(19200);
   Serial.println("Ready");
}
void loop() {
  static int v = 0;
   if ( Serial.available()) {
   char ch = Serial.read();
 switch(ch) {
 case '0'...'9':
v = v * 10 + ch - '0'; break;
     case 's
        servo1.write(v);
        v = 0:
 break;
 case 'w':
        servo2.write(v);
        v = 0;
        break;
       case 'd':
        servo2.detach();
 break;
 case 'a':
```

```
 servo2.attach(15);
          break;
     }
   }
   Servo::refresh();
}
```
### **Processing code**

To control the servo with a mouse, here's a simple code made with processing to do the job. You don't have to use this code, you can also send commands to the arduino board from arduino IDEs Serial monitor. (Servo position 0 to 180 are commands s0 and s180 respectively)

There's some graphics code also, but really only the lines with comments are relevant to controlling the servo.

Basically this code takes the mouseX position (0 to 720) and divides it with 4 to get an angle for the servo (0-180). Finally the value is outputted to serial port with a prefix 's'.

Remember to first just check with *println(Serial.list())* the COM-port that should be used.

```
/**
 * Servocontrol (derived from processing Mouse 1D example.) 
 * 
 * Updated 24 November 2007
  */
// Use the included processing code serial library
import processing.serial.*; 
int gx = 15;
int gy = 35;
int spos=90;
float leftColor = 0.0;
float rightColor = 0.0;<br>Serial port;
                                        // The serial port
void setup() 
{
   size(720, 720);
   colorMode(RGB, 1.0);
   noStroke();
   rectMode(CENTER);
   frameRate(100);
   println(Serial.list()); // List COM-ports
   //select second com-port from the list
   port = new Serial(this, Serial.list()[1], 19200); 
}
void draw() 
{
   background(0.0);
   update(mouseX); 
   fill(mouseX/4); 
   rect(150, 320, gx*2, gx*2); 
 fill(180 - (mouseX/4)); 
 rect(450, 320, gy*2, gy*2);
}
void update(int x) 
{
   //Calculate servo postion from mouseX
  spos = x/4;
```

```
 //Output the servo position ( from 0 to 180)
 port.write("s"+spos); 
 // Just some graphics
 leftColor = -0.002 * x/2 + 0.06;
 rightColor = 0.002 * x/2 + 0.06;
gx = x/2;
gy = 100-x/2;
}
```